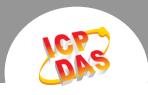

## Q: How to identify which PCI board is board\_0 or board\_1?

A: Please refer to the "PciCardNo.jpg" picture.

In normal PC, the PCI card in the slot closest to the CPU will be the first one, and so on.

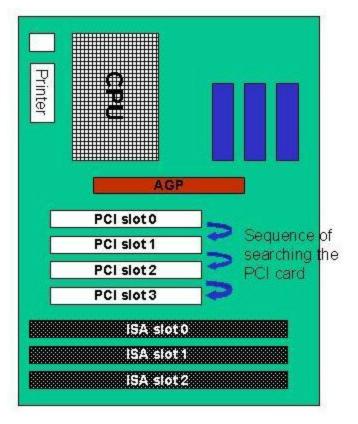

## Please note:

- 1. Driver always search the PCI card one by one from the PCI slot-0.
- 2. Driver search the PCI cards via the PCI bus controller (offset 0xCFC and 0xCF8 registers).
- 3. Driver identifies the PCI card by Vendor-ID, Device-ID, SubVendor-ID and SubDevice-ID.
- 4. The base-address of every PCI card maybe changed while the system adding/removing PCI card(s).
- 5. Some BIOS supports "OS PnP" feature. If the driver has problem to work with the PCI card(s), please try to disable the "OS PnP" setting and then try again.

Written by Gary Lin Date:2002/12/16